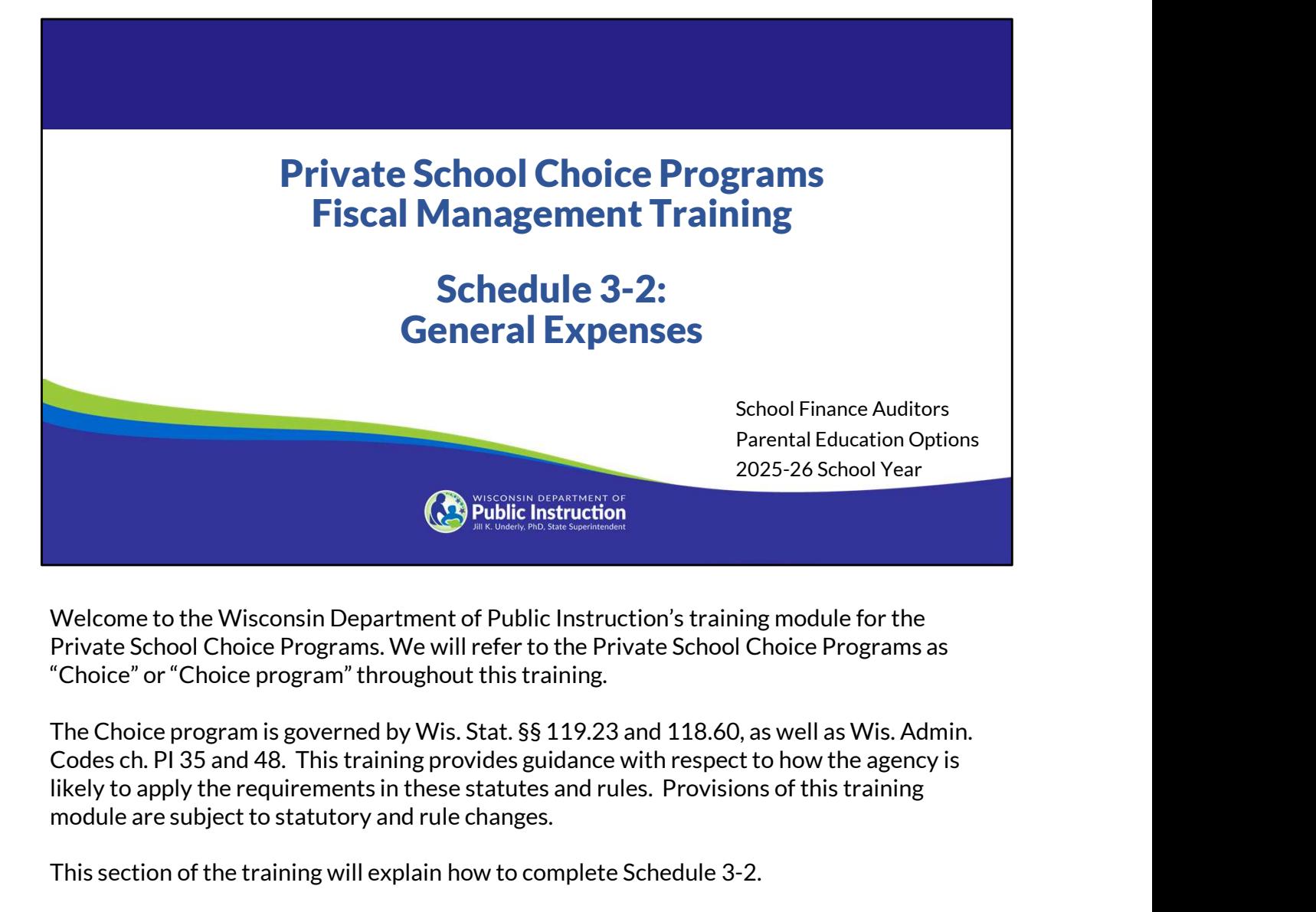

Welcome to the Wisconsin Department of Public Instruction's training module for the Private School Choice Programs. We will refer to the Private School Choice Programs as "Choice" or "Choice program" throughout this training.

module are subject to statutory and rule changes.

This section of the training will explain how to complete Schedule 3-2.

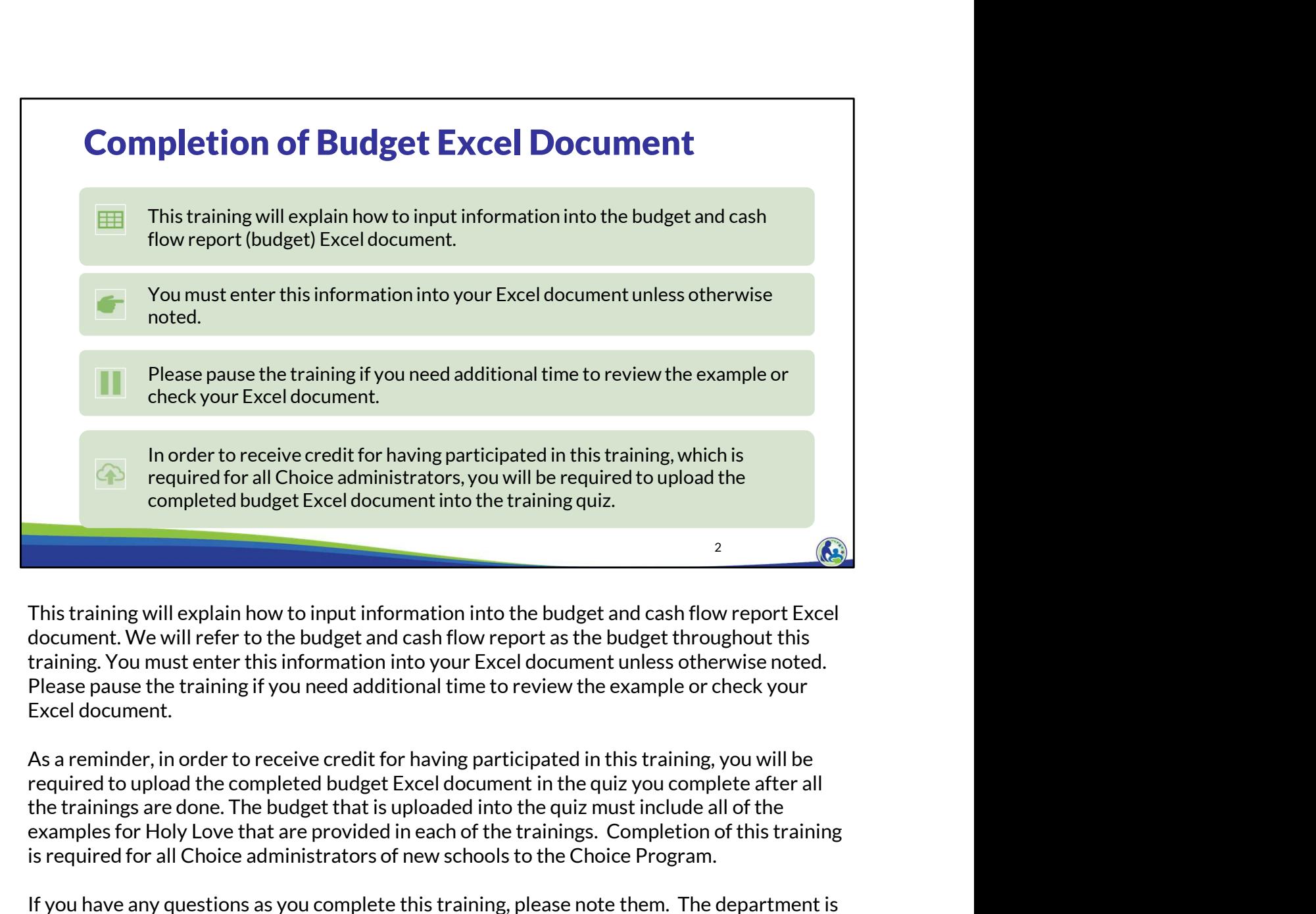

This training will explain how to input information into the budget and cash flow report Excel document. We will refer to the budget and cash flow report as the budget throughout this training. You must enter this information into your Excel document unless otherwise noted. Please pause the training if you need additional time to review the example or check your Excel document.

required to upload the completed budget Excel document in the quiz you complete after all examples for Holy Love that are provided in each of the trainings. Completion of this training is required for all Choice administrators of new schools to the Choice Program.

If you have any questions as you complete this training, please note them. The department is providing live virtual Q&A sessions. The webpage where this presentation was available has information on these sessions and a copy of the PowerPoint slides with the notes. You can ask questions on any of the trainings by emailing us at dpichoiceauditreports@dpi.wi.gov.

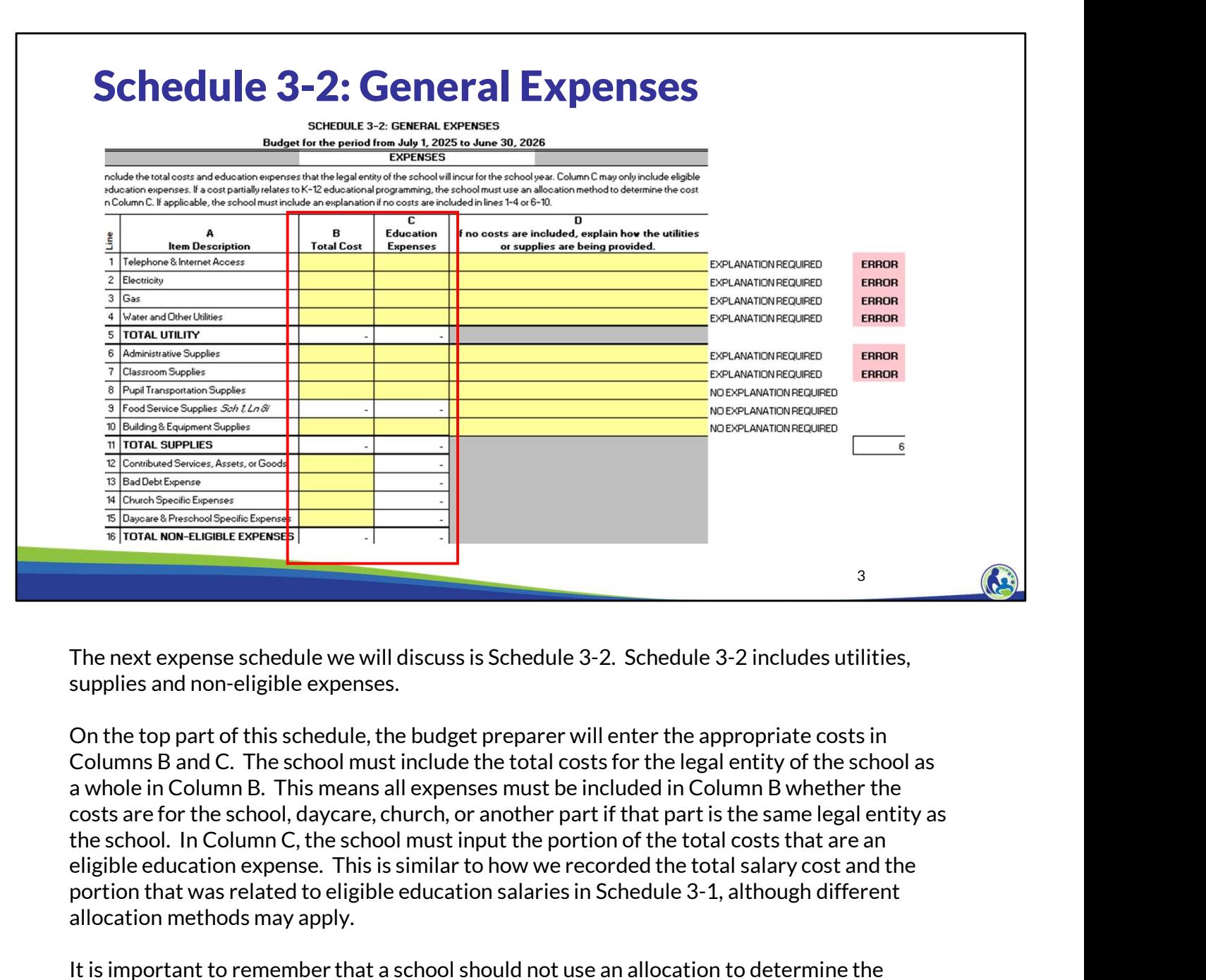

The next expense schedule we will discuss is Schedule 3-2. Schedule 3-2 includes utilities, supplies and non-eligible expenses.

On the top part of this schedule, the budget preparer will enter the appropriate costs in Columns B and C. The school must include the total costs for the legal entity of the school as costs are for the school, daycare, church, or another part if that part is the same legal entity as the school. In Column C, the school must input the portion of the total costs that are an portion that was related to eligible education salaries in Schedule 3-1, although different allocation methods may apply.

It is important to remember that a school should not use an allocation to determine the Choice portion of the expenses and include that amount in the Education Expenses Column. Instead, all eligible education expenses for pupils enrolled in K4-12th grade at the private school should be included in Column C, whether the expenses relate to Choice or non-Choice pupils.

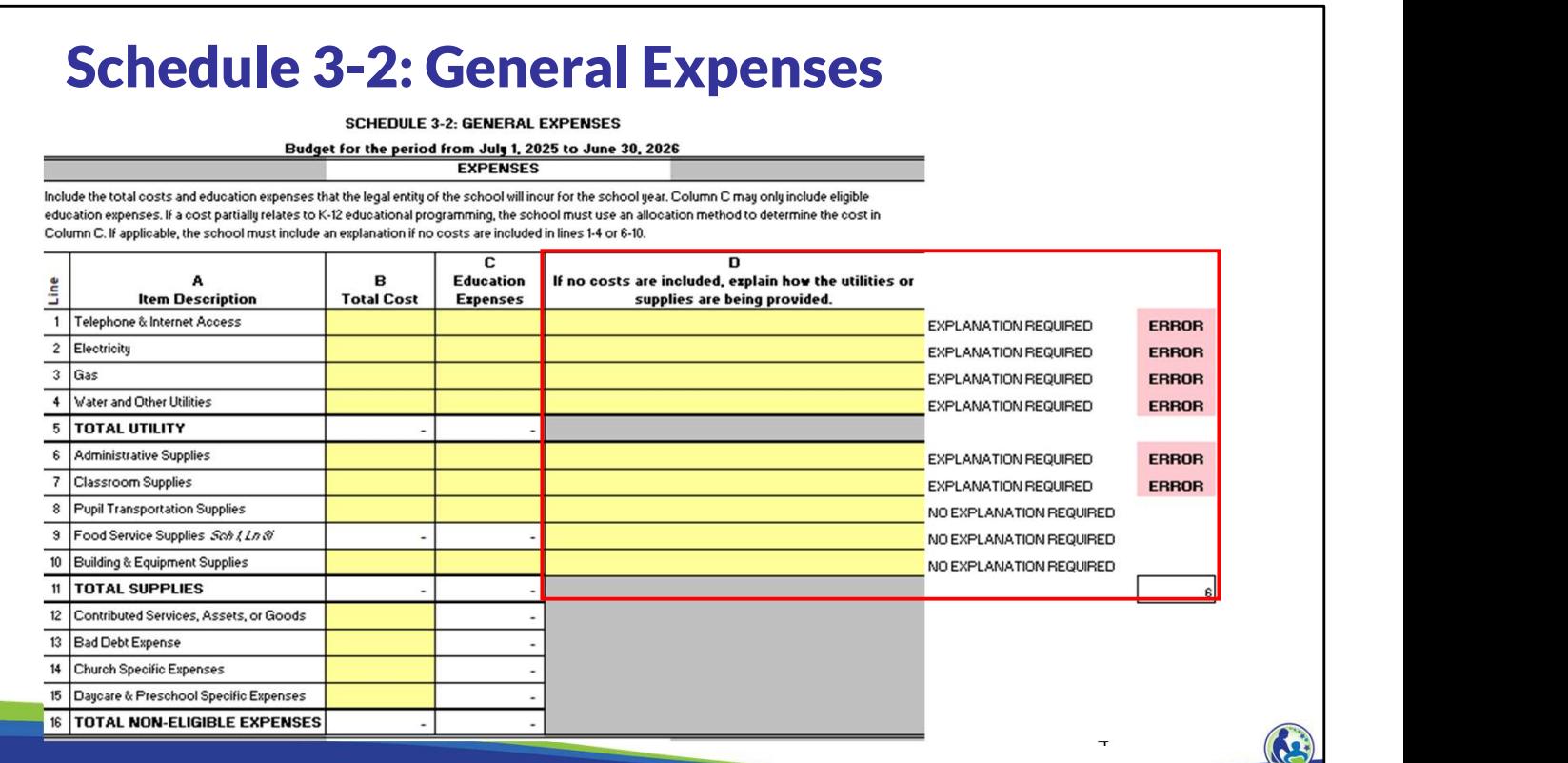

If there is not a cost included in Column B, Lines 1-10, the preparer of the budget may need to provide an explanation of how the school is providing the utilities or supplies. The explanation should be included in Column D. If an explanation is not provided an error will show on the right-hand side of the schedule as shown in this slide.

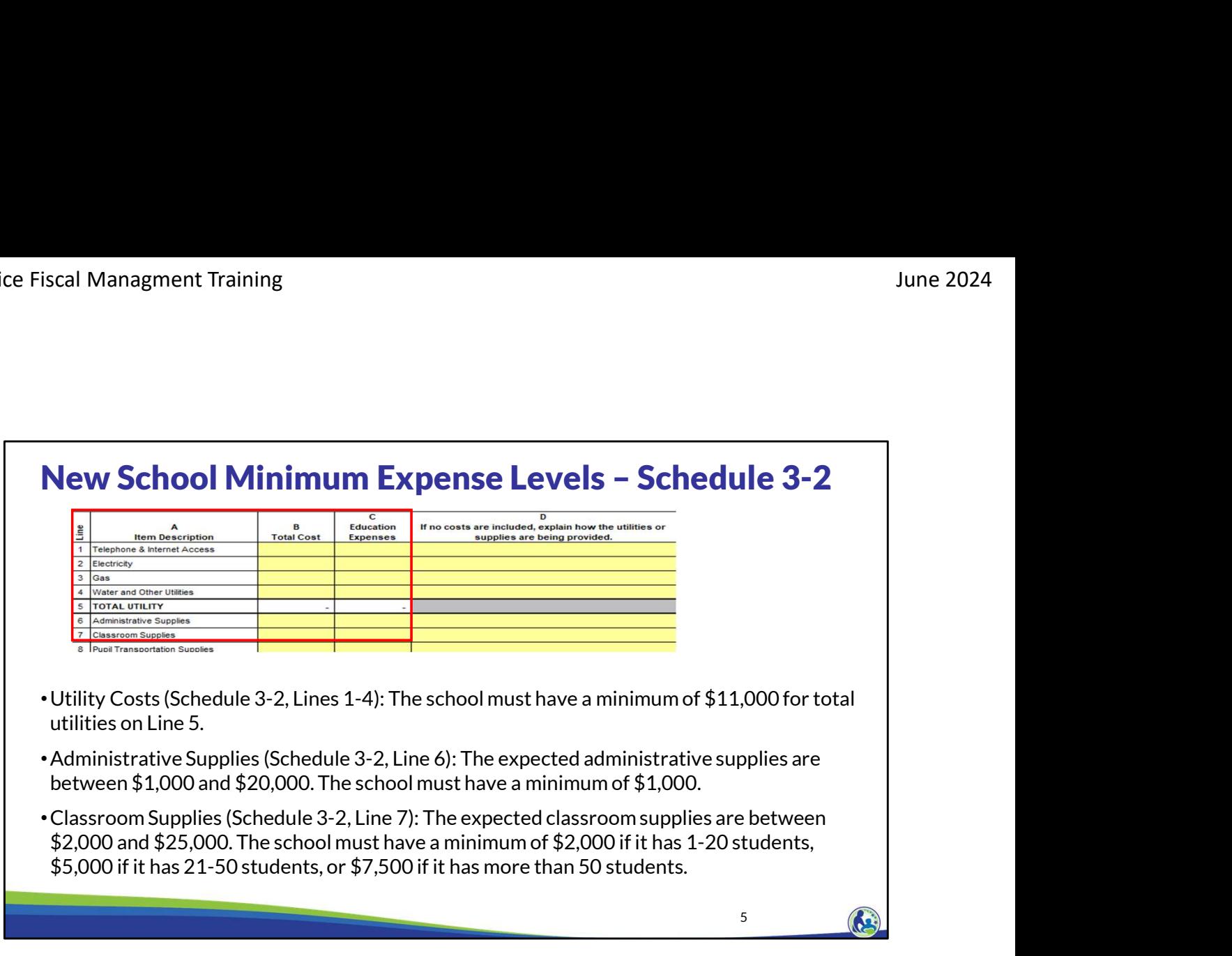

The school must include minimum expense amounts for certain categories in the budget. If the school does not include the required minimum expense amount, the required minimum will be added to the budget prior to determining whether a school meets the Choice requirements.

Utility Costs are listed on Schedule 3-2, Lines 1-4. The total of all the utilities is on Line 5. The minimum for total utilities on Line 5 is \$11,000. The school can only have less than this amount if the landlord is paying for a utility and a signed lease agreement is provided with the budget indicating the landlord will pay for the utility.

Administrative Supplies is listed on Schedule 3-2, Line 6. The expected administrative supplies are between \$1,000 and \$20,000. The school must have a minimum of \$1,000.

Classroom Supplies is listed on Schedule 3-2, Line 7. The expected classroom supplies are between \$2,000 and \$25,000. The school must have a minimum of \$2,000 if it has 1-20 students, \$5,000 if it has 21-50 students, or \$7,500 if it has more than 50 students.

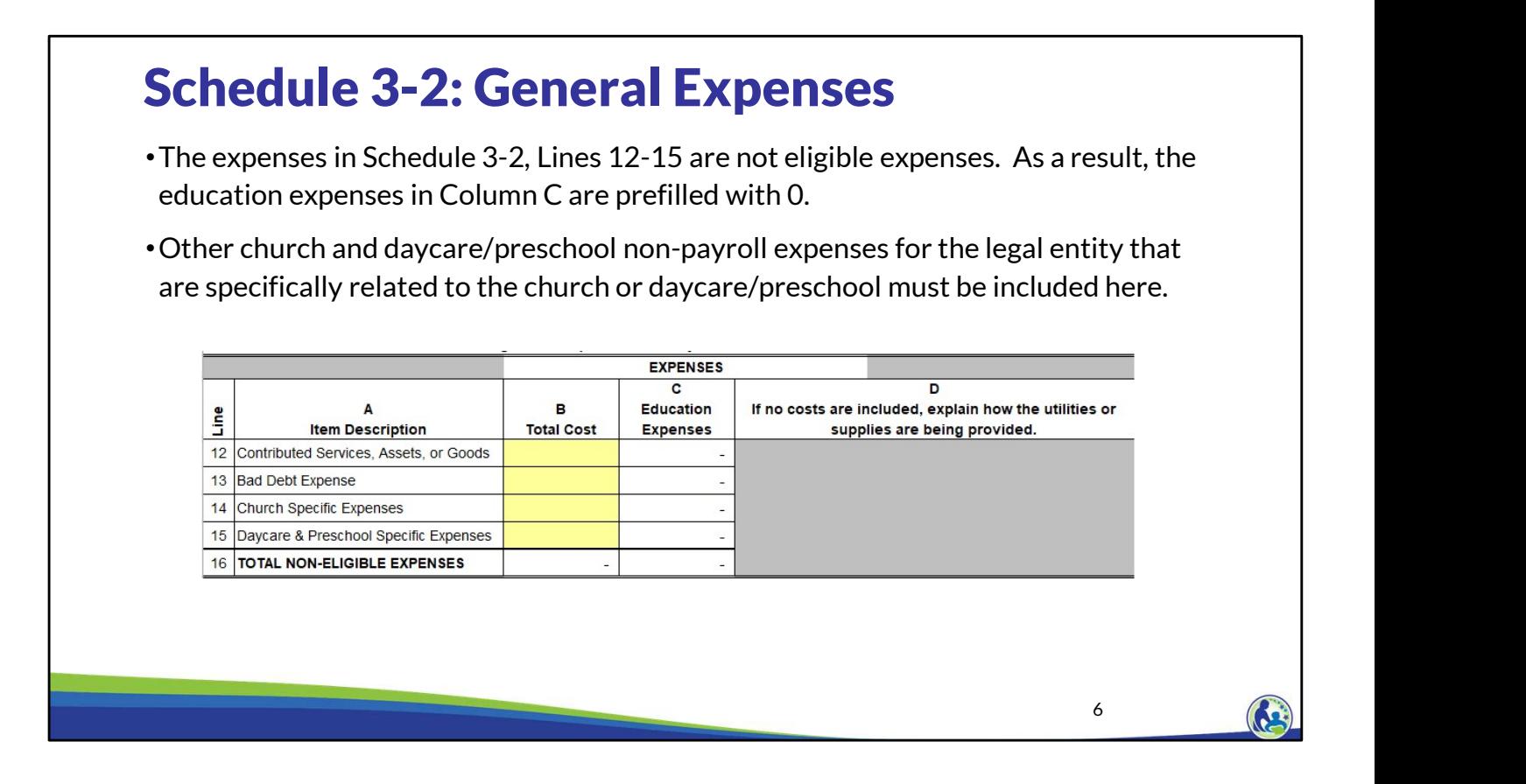

On Line 12, the school should include all items that the school expects will be donated to the school. This would include donated assets or goods, such as a donated van or food. This line would also include the fair market value of time spent for individuals with specialized skills. For example, this line would include a lawyer or accountant donating their time to help with those items specifically related to accounting or being a lawyer. If the school does not know what amount may be donated next year, this line can remain blank. However, it is important that the amount not be included elsewhere in the budget since these amounts cannot be included as eligible education expenses.

Line 13 would include the amount of any receivables the school does not expect to receive and instead expects to write off during the 25-26 school year. A common amount included on this line would be the amount of tuition the school expects to write off in the upcoming school year.

Line 14 is the amount of non-payroll church expenses the legal entity will have that are only related to the church, such as worship related costs or the cost of supplies for adult/child bible study classes.

Line 15 should include the non-payroll daycare and preschool expenses that are only for the daycare or preschool. For example, this would include supplies specifically for the preschool or daycare.

If there is a cost that is partially for the church or daycare/preschool and partially for K4-12<sup>th</sup> grade educational programming, the cost should go on the other applicable lines on Schedule 3- 2 or 3-3, rather than Schedule 3-2, Line 14 or 15. June 2024<br>June 2024<br>If there is a cost that is partially for the church or daycare/preschool and partially for K4-12<sup>th</sup>

For example, if the school is providing programming for 3-year-old children and the 3-year-old and 4-year-old class is not combined, any non-payroll costs specifically for the 3-year-old If there is a cost that is partially for the church or daycare/preschool and partially for K4-12<sup>th</sup><br>grade educational programming, the cost should go on the other applicable lines on Schedule 3-<br>2 or 3-3, rather than Sche year-old class is considered educational programming, the total costs would be included in the other applicable lines on Schedule 3-2 or 3-3 in the "Total Cost" Column. The "Education Expenses" Column would exclude the portion of the expenses related to the 3-year-old children.

As a reminder, all payroll costs, including church and daycare payroll, should be included on Schedule 3-1 rather than on Lines 14 or 15. Also, the utilities and supplies section on Section 3- 2 should include the church and daycare/preschool expenses in the total cost Column.

### Schedule 3-2: General Expenses •Columns B-D, **CASH FLOWS** Lines 17 & 18 are  $\overline{p}$  $\mathbf{C}$ Non-Eligible  $\overline{R}$ E  $\Delta$ automatically **Utility Expenses** Total **Line Description Supplies** Insurance 17 Total Eligible Education Expenses determined from 18 Total 2025-26 Expenses the top of the 19 June 30, 2025 Prepaid Expenses schedule. 20 June 30, 2025 Accounts Payable 21 TOTAL AMOUNT TO BE PAID 22 July 2025 Cash Payments •All Choice schools 23 August 2025 Cash Payments are required to 24 September 2025 Cash Payments have insurance. 25 October 2025 Cash Payments 26 November 2025 Cash Payments 27 December 2025 Cash Payments •New private 28 January 2026 Cash Payments schools must have 29 February 2026 Cash Payments a minimum of 30 March 2026 Cash Payments ERECT CON TRIVEN THE TRAINING THE SECTOR TRAINING THE SECTOR TRAINING THE SECTOR CONTROLLED TOTAL CARE PAPARTS<br>
ERECTOR CARE PAPARTS<br>
THIS IS 26 RE PARTS TRAINING TRAINING TRAINING TRAINING TRAINING TRAINING TRAINING TRAI \$7,500 of insurance expense.  $7 \left( \frac{1}{2} \right)$

This is a screen shot of the bottom section of Schedule 3-2 titled cash flows. Columns B-D are the same categories included at the top of this schedule. The total expense and eligible education expense for each of these categories from the top of the schedule will automatically be included on Line 17 and 18, Columns B-D.

Insurance expenses work differently. The total insurance expenses that are expected for the school year are directly input in Line 18, Column E. The portion of the insurance expenses that are for K4 through 12th grade educational programming must then be input in Line 17, Column E. As a reminder all Choice schools are required to have insurance. The insurance requirements for schools participating in the Choice program are explained in the Fiscal &

2(ag) only: Insurance is one of the expenses the school must have a minimum amount for. The expected insurance cost is between \$7,500 and \$25,000. The school must have a minimum of \$7,500 or the additional expense will be added to the budget.

8 (A.)

# Schedule 3-2: Expense Payment Requirements

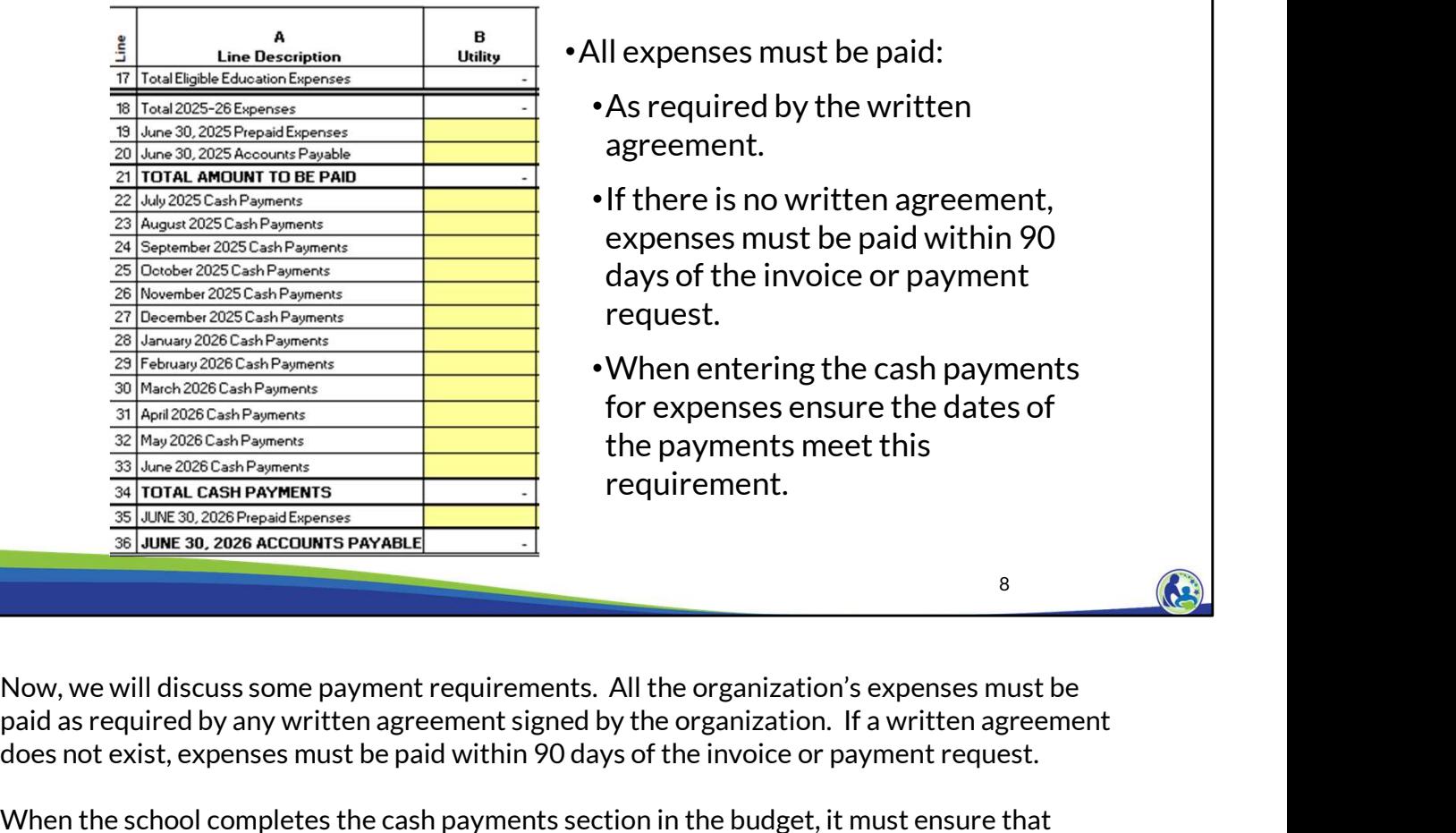

•All expenses must be paid:

- •As required by the written agreement.
- •If there is no written agreement, expenses must be paid within 90 days of the invoice or payment request.
- •When entering the cash payments for expenses ensure the dates of the payments meet this requirement.

paid as required by any written agreement signed by the organization. If a written agreement does not exist, expenses must be paid within 90 days of the invoice or payment request.

When the school completes the cash payments section in the budget, it must ensure that vendors are paid as required by any written agreement or, if there's no written agreement, within 90 days of the invoice or payment request.

Information on the requirements for paying vendors is included in the Fiscal & Internal Control Practices Training 6-4.

 $\sqrt{2}$ 

# Schedule 3-2 & 3-3: Prepaid Expenses & Accounts Payable

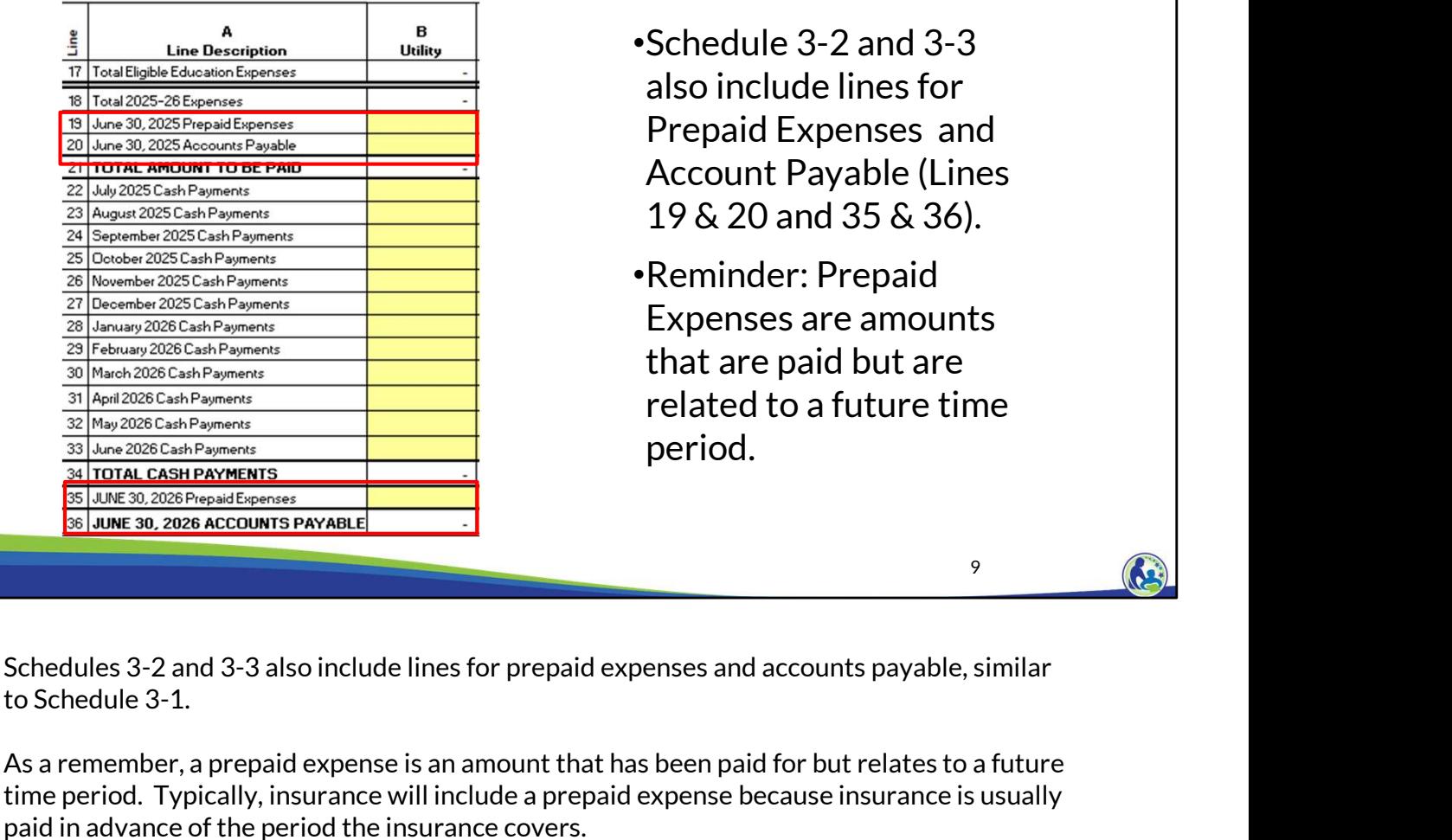

- •Schedule 3-2 and 3-3 also include lines for Prepaid Expenses and Account Payable (Lines 19 & 20 and 35 & 36).
- •Reminder: Prepaid Expenses are amounts that are paid but are related to a future time period.

As a remember, a prepaid expense is an amount that has been paid for but relates to a future time period. Typically, insurance will include a prepaid expense because insurance is usually paid in advance of the period the insurance covers.

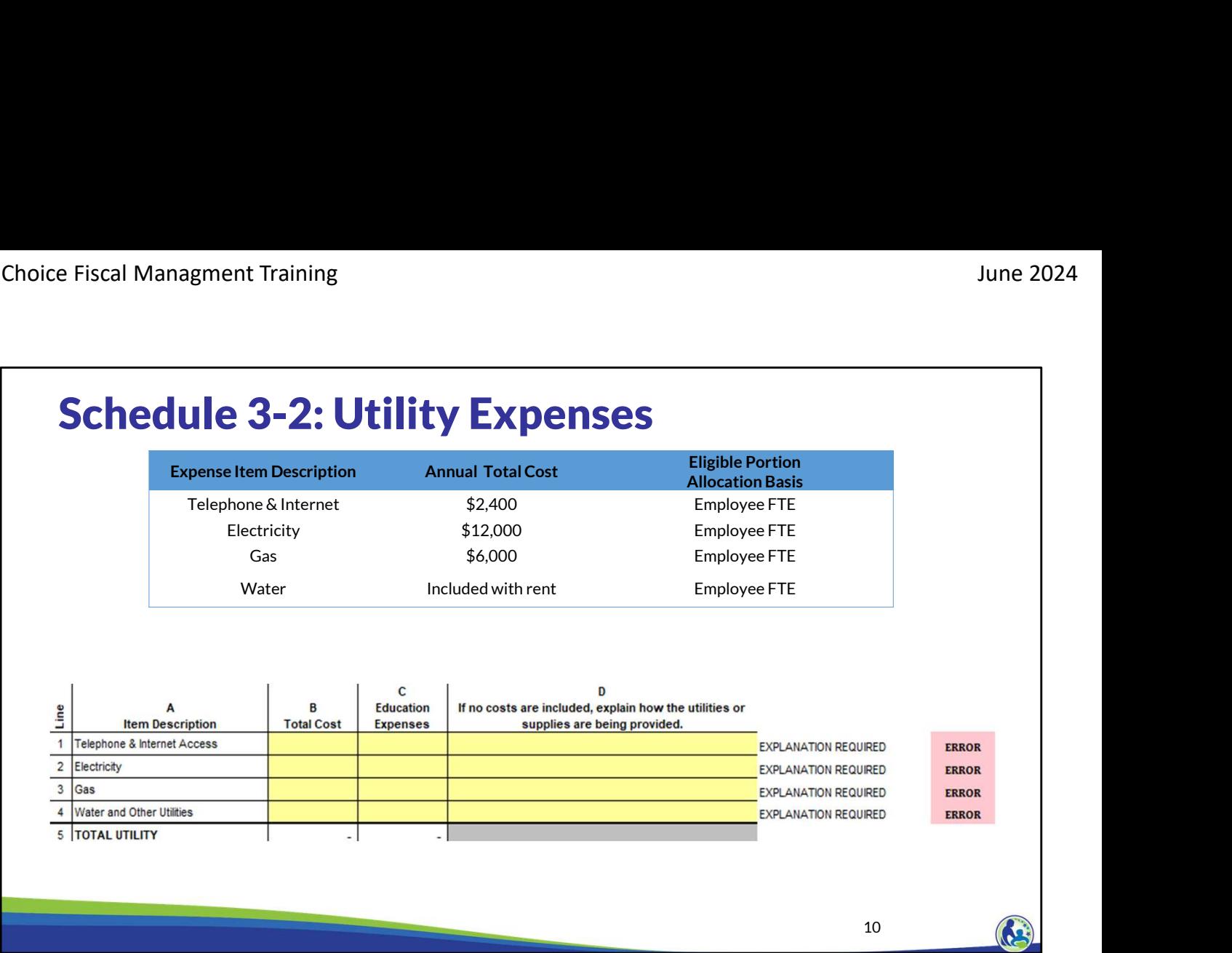

First, we are going to complete Lines 1-4 of Schedule 3-2. The top part of the slide is the information we are provided to complete these lines. The bottom of the slide is a screen shot of Schedule 3-2.

The annual total cost column is the total cost the school anticipates having for each of the utilities. The eligible portion allocation basis column identifies what allocation method is used for each line to determine what portion of those expenses should be included in the Education Expenses Column.

11 (a)

# Fiscal Managment Training<br>
Schedule 3-2: Utility Expenses - Employee Time Spent<br>
Time Spent On R4-12<sup>th</sup> Grade<br>
Educational Educational Educational Educational Educational Educational Educational Educational Educational Ed

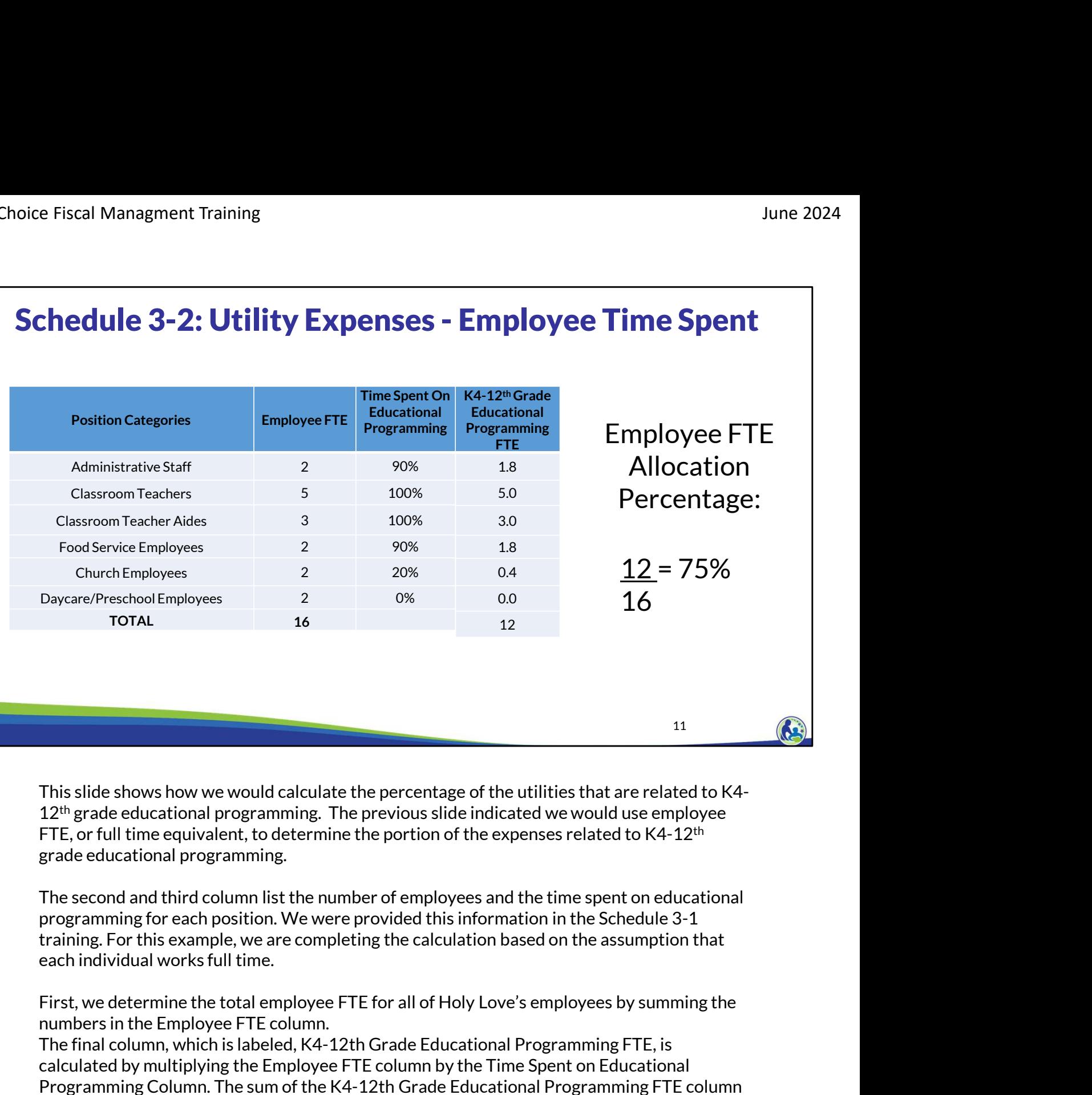

3.0

16

This slide shows how we would calculate the percentage of the utilities that are related to K4-  $12<sup>th</sup>$  grade educational programming. The previous slide indicated we would use employee FTE, or full time equivalent, to determine the portion of the expenses related to  $K4-12<sup>th</sup>$ grade educational programming.

The second and third column list the number of employees and the time spent on educational programming for each position. We were provided this information in the Schedule 3-1 training. For this example, we are completing the calculation based on the assumption that

numbers in the Employee FTE column.

The final column, which is labeled, K4-12th Grade Educational Programming FTE, is calculated by multiplying the Employee FTE column by the Time Spent on Educational Programming Column. The sum of the K4-12th Grade Educational Programming FTE column is 12. The 12 represents the employee FTE spent on K4-12 educational programming related activities.

Finally, the employee FTE percentage is calculated by dividing the K4-12th Grade Educational Programming FTE of 12 by the Employee FTE of 16. This equals 75%.

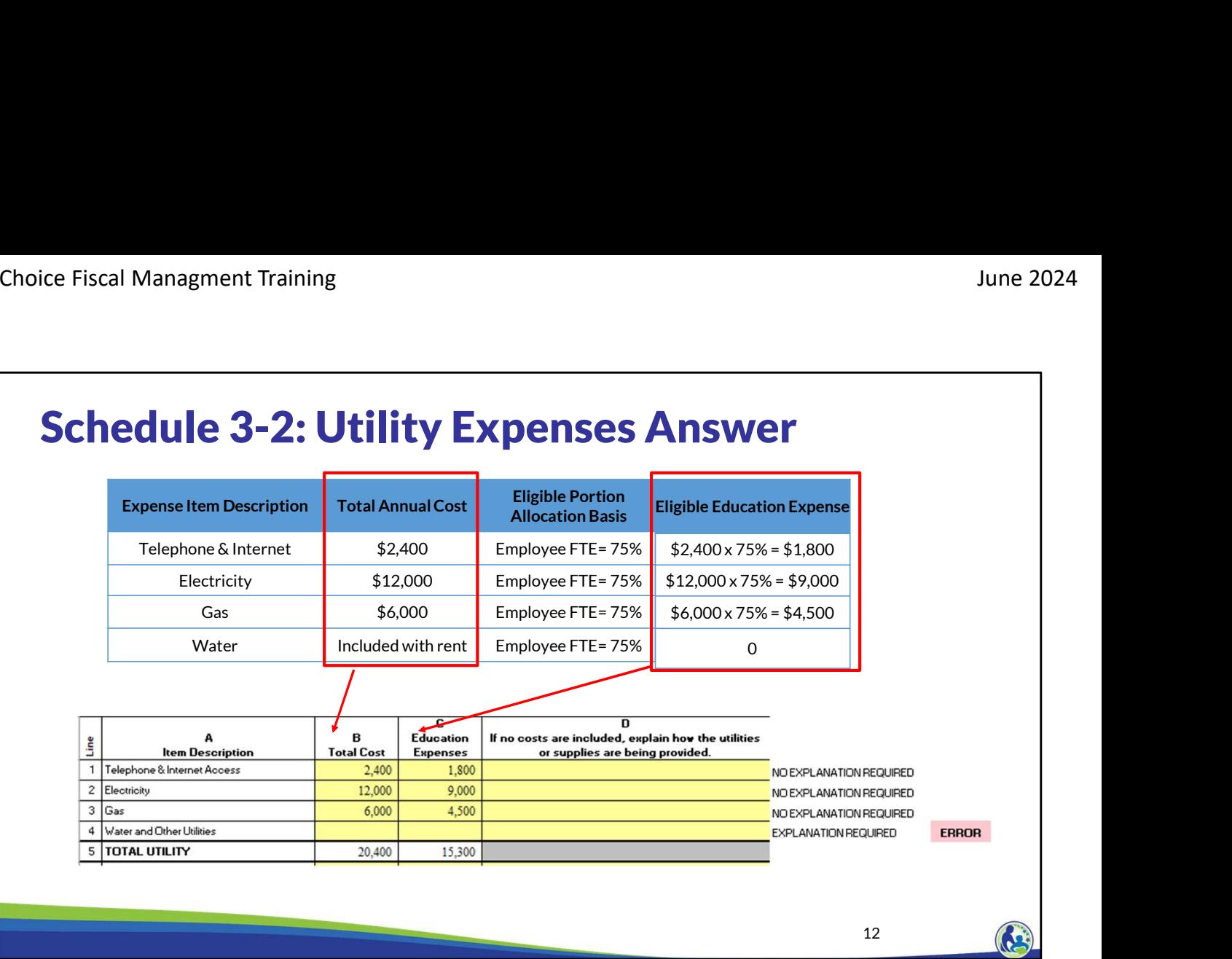

First, complete the Total Cost in Column B by inserting our total annual cost. Then, calculate the education expenses by taking the total annual cost times the employee FTE allocation percentage of 75%. Finally, insert the calculated amounts in the Education Expenses column, which is Column C.

Our example indicates that water is included with rent. As a result, no amount is included on Line 4, Columns B and C. However, since no costs are included on Line 4, you will receive an error message to the right of Column D, if Column D is not completed for the line. Once you insert an explanation in Column D, the error will go away. If the explanation indicates the amount is covered by rent, a signed rent agreement must be submitted with the budget indicating the landlord will pay for the utility.

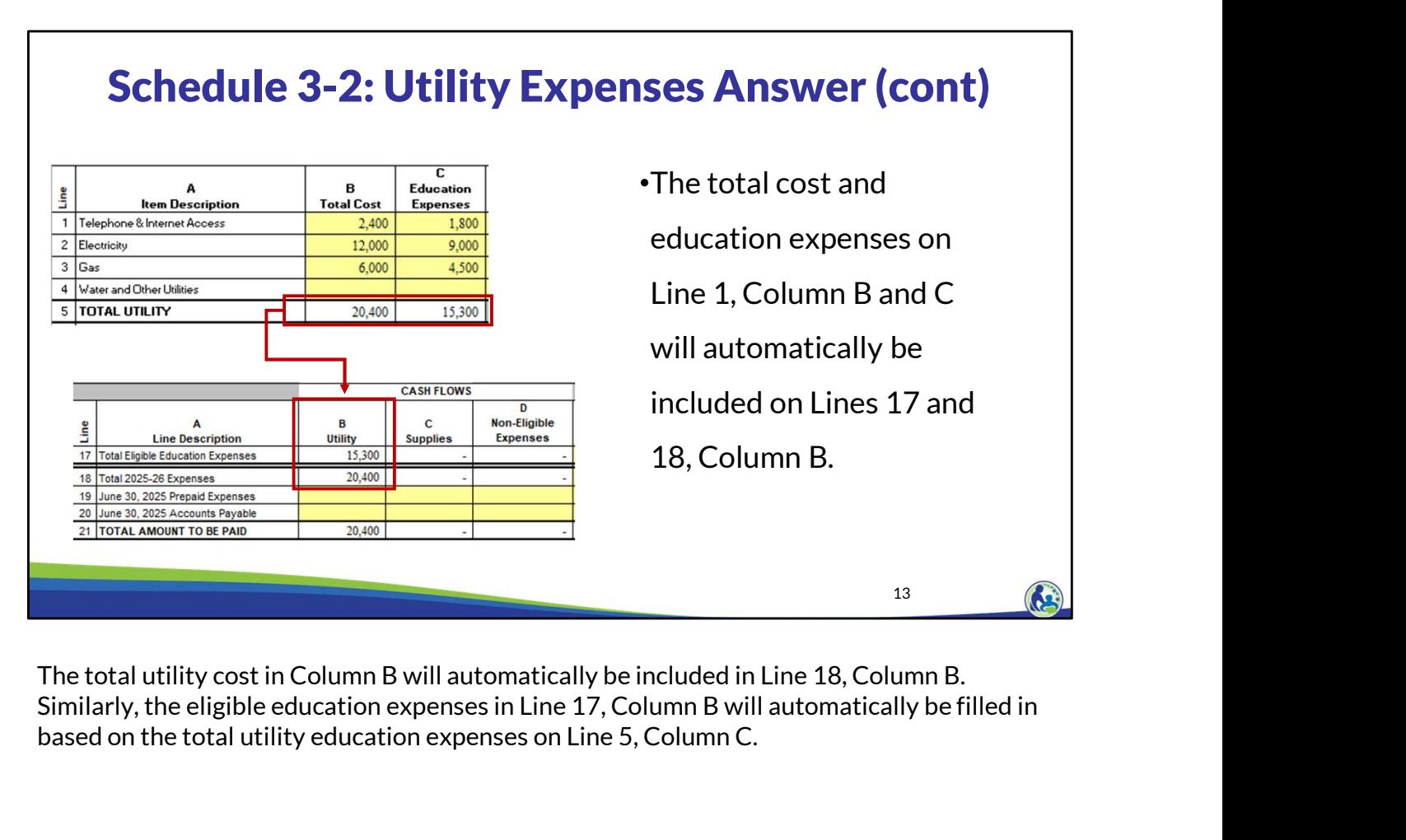

The total utility cost in Column B will automatically be included in Line 18, Column B. based on the total utility education expenses on Line 5, Column C.

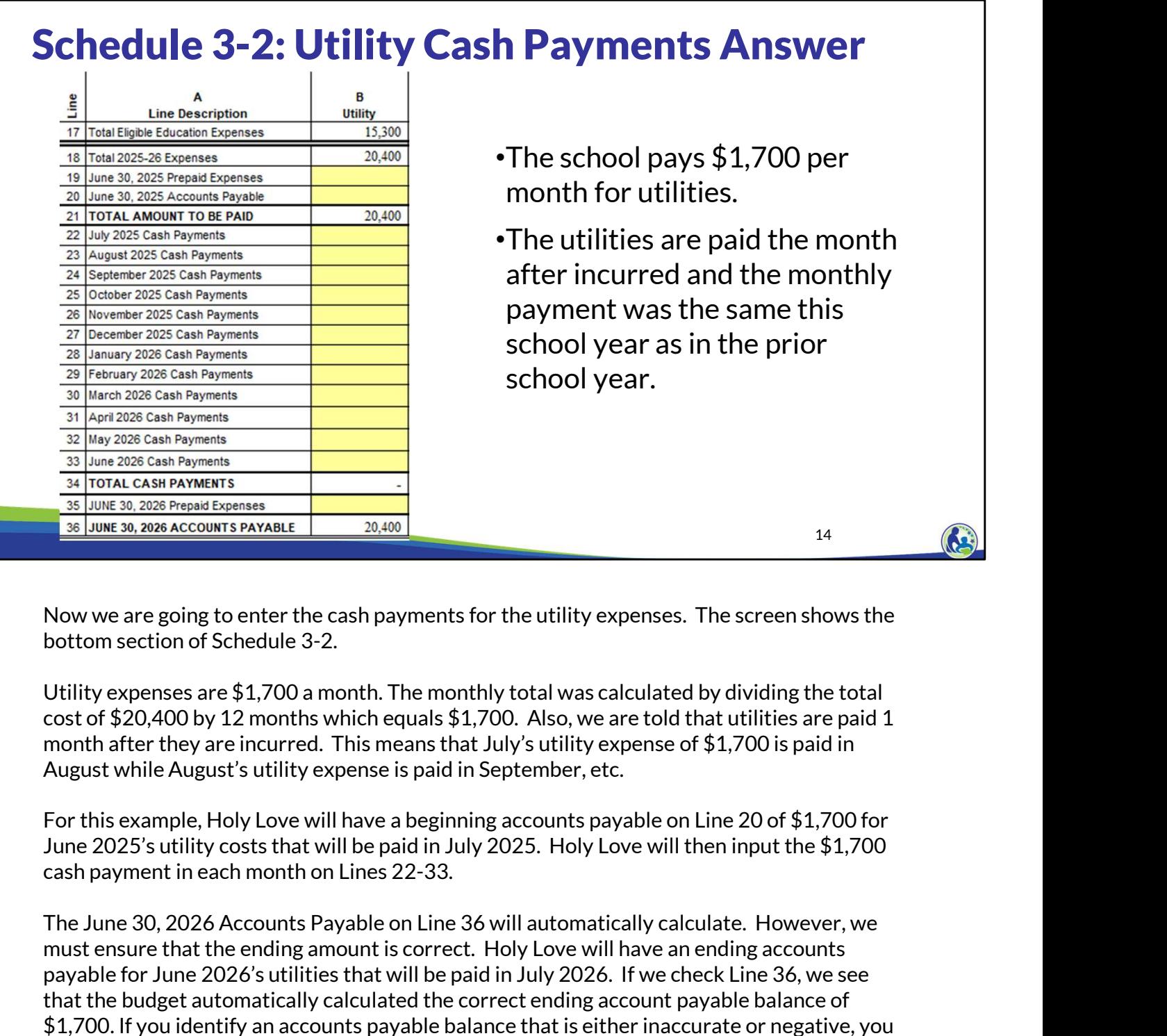

Now we are going to enter the cash payments for the utility expenses. The screen shows the bottom section of Schedule 3-2.

Utility expenses are \$1,700 a month. The monthly total was calculated by dividing the total cost of \$20,400 by 12 months which equals \$1,700. Also, we are told that utilities are paid 1 month after they are incurred. This means that July's utility expense of \$1,700 is paid in August while August's utility expense is paid in September, etc.

For this example, Holy Love will have a beginning accounts payable on Line 20 of \$1,700 for June 2025's utility costs that will be paid in July 2025. Holy Love will then input the \$1,700 cash payment in each month on Lines 22-33.

must ensure that the ending amount is correct. Holy Love will have an ending accounts payable for June 2026's utilities that will be paid in July 2026. If we check Line 36, we see that the budget automatically calculated the correct ending account payable balance of \$1,700. If you identify an accounts payable balance that is either inaccurate or negative, you will need to adjust one or more of the amounts entered for that category in the cash payments and/or the top section of the schedule to correct the balance.

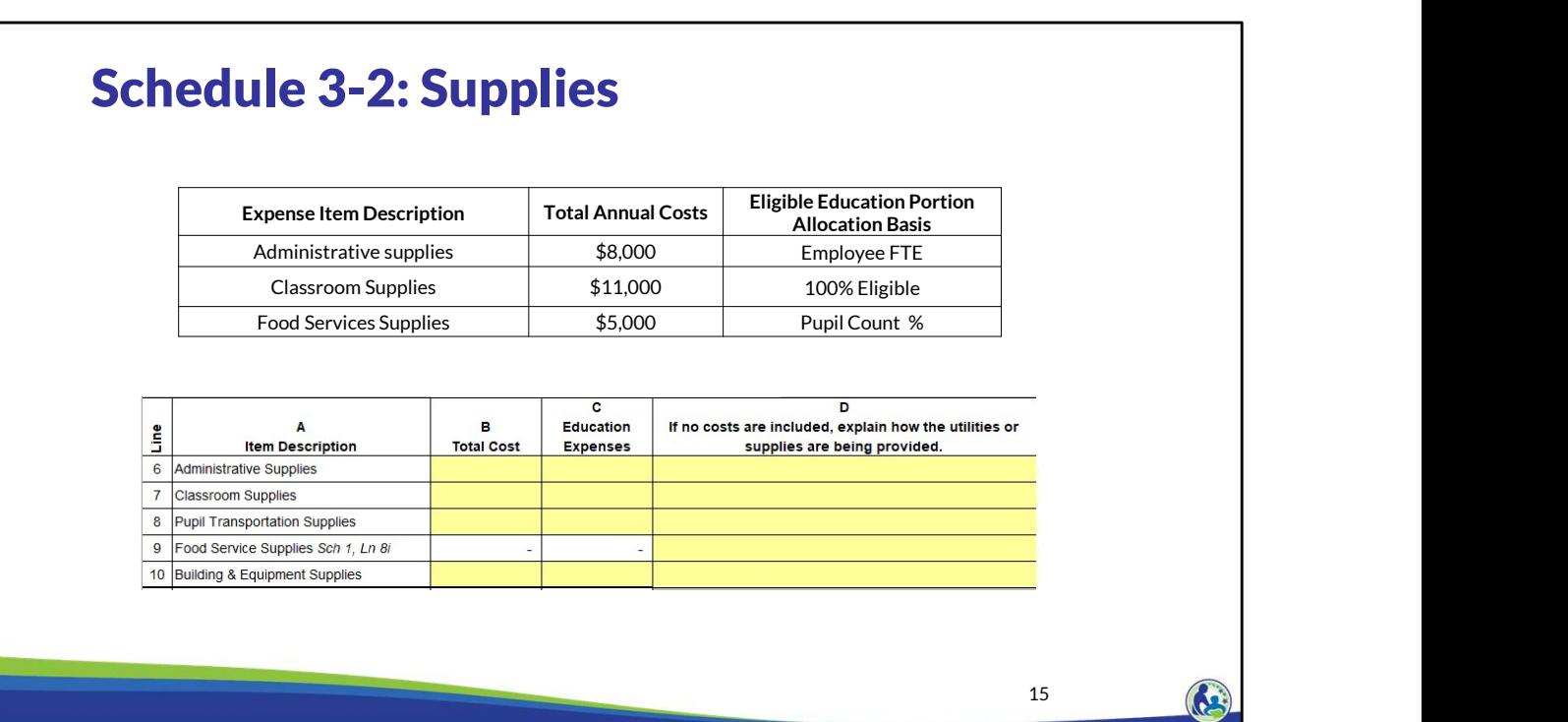

Next, we will complete an example for the supplies section of Schedule 3-2, which is on Lines 6-10. Two of these expenses use an allocation. We have already determined the employee FTE percentage. The food service supplies use a pupil count percentage.

# ice Fiscal Managment Training<br>
Schedule 3-2: Supplies - Pupil Headcount<br>
Allocation<br>
The number of children and months of attendance is as follows: Allocation

The number of children and months of attendance is as follows:

•The daycare has 10 children and operates for 12 months.

•The school has a headcount of 108 and operates for 10 months.

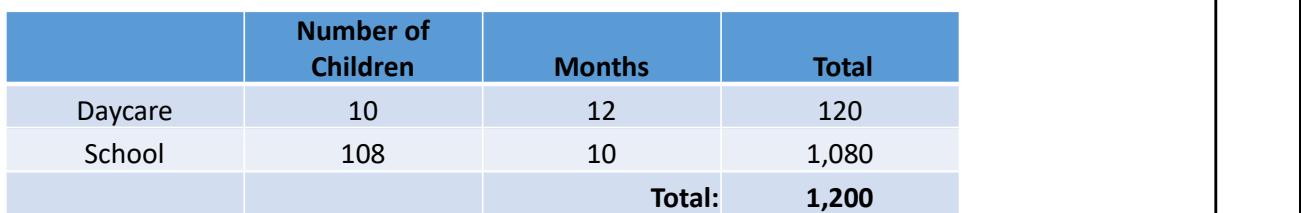

## Pupil Headcount Allocation %: 90%

(Calculated as 1,080 school related / 1,200 total)

16

The daycare has 10 children and operates for 12 months.<br>
The school has a headcount of 108 and operates for 10 months.<br>
Number of<br>
Daycare<br>
10 12 120<br>
School 108 10 1,080<br> **Pupil Headcount Allocation %: 90%**<br>
(Calculated that daycare is not an eligible education expense. However, Holy Love offers daycare. Also, the children in daycare attend Holy Love for 12 months of the year while the students attend for 10 months of the year. So, the allocation needs to account for the number of children and the amount of time they attend Holy Love.

The pupil headcount allocation is determined by taking the number of children times the months the children are there for daycare or school. The total of these two amounts add up to 1,200. The school portion of 1,080 is divided by the total of 1,200. This results in a pupil headcount allocation percentage of 90%.

## Schedule 3-2: Supplies Answers Eligible Education Portion Expense Item Description Total Annual Costs<br>Allocation Basis Administrative supplies \$8,000 Employee FTE = 75% Classroom Supplies | \$11,000 | 100% Eligible Food Services Supplies  $$5,000$  Pupil Count % = 90%  $\overline{c}$  $\overline{D}$ A **R Education** If no costs are included, explain how the utilities or Line **Item Description Total Cost Expenses** supplies are being provided. 6 Administrative Supplies 7 Classroom Supplies 8 Pupil Transportation Supplies 9 Food Service Supplies Sch 1, Ln 8i 10 Building & Equipment Supplies 11 TOTAL SUPPLIES 17 (a)

Now that we have determined each of the allocation percentages, take some time to complete Schedule 3-2, Lines 6, 7 and 9 using this example information. Pause the presentation until you are ready to proceed.

The total costs in Column B equal our total annual costs. The education expenses in Column C equal the annual costs multiplied by the applicable allocation percentage.

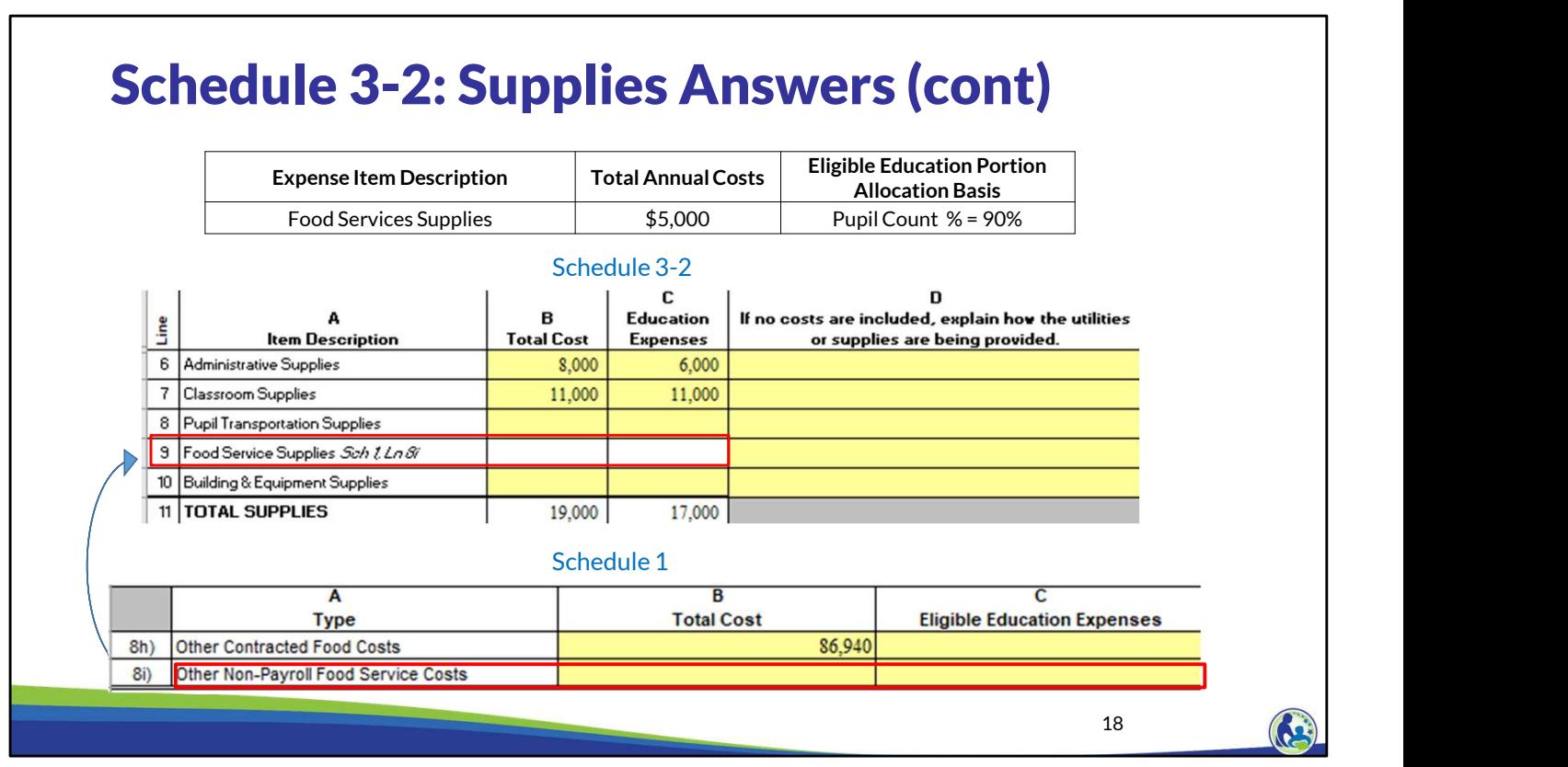

You will notice that Line 9 in the middle part of this slide is white so we can't enter the amounts directly on Line 9, Columns B and C. This line has a reference to Schedule 1, Line 8i in italics so that the budget preparer knows they must return to Schedule 1 to complete this line.

In Schedule 1, Line 8i, we would enter \$5,000 in Column B and \$4,500 in Column C. Line 9 of Schedule 3-2 will automatically update once Schedule 1, Line 8i is completed.

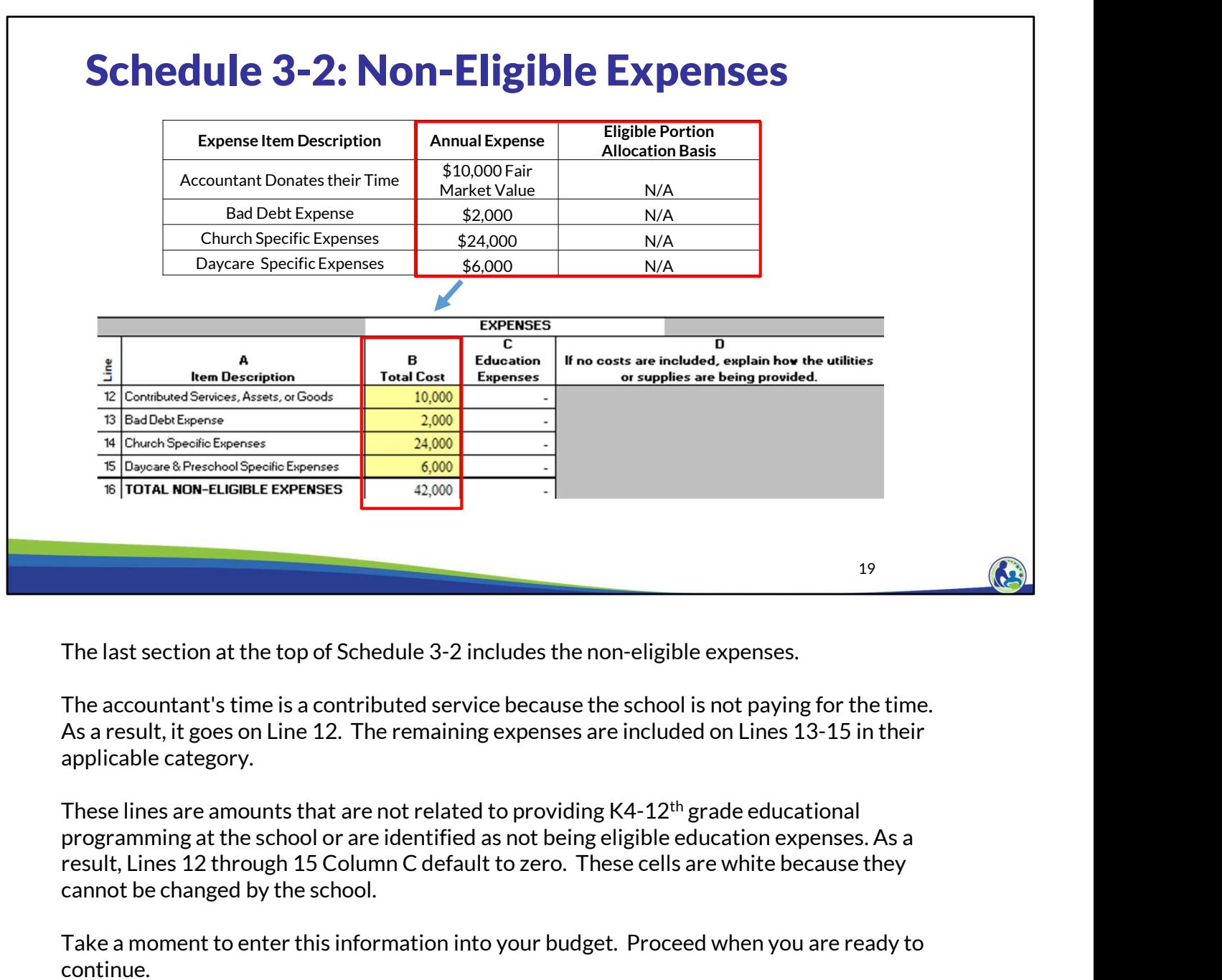

The last section at the top of Schedule 3-2 includes the non-eligible expenses.

The accountant's time is a contributed service because the school is not paying for the time. As a result, it goes on Line 12. The remaining expenses are included on Lines 13-15 in their applicable category.

These lines are amounts that are not related to providing K4-12<sup>th</sup> grade educational programming at the school or are identified as not being eligible education expenses. As a cannot be changed by the school.

Take a moment to enter this information into your budget. Proceed when you are ready to continue.

٦

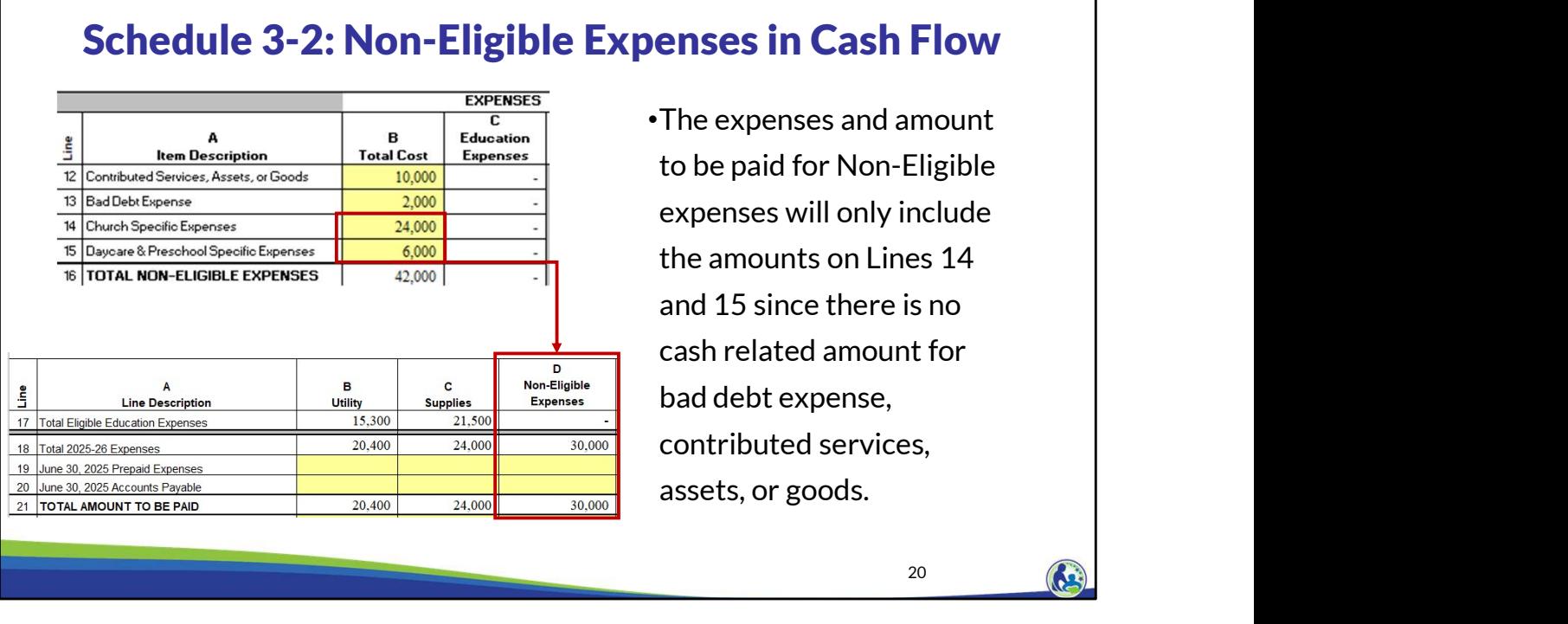

Since there is no cash associated with contributed services, assets, or goods, or bad debt expense, these amounts are not included in the total expenses and amount to be paid in the non-eligible expenses cash flow section. Due to this, only the church specific expenses and daycare & preschool specific expenses are included in Column D, Lines 18 and 21.

21 and  $\left(\begin{array}{c} \bullet \\ \bullet \end{array}\right)$ 

# Schedule 3-2: Cash Payments Answers

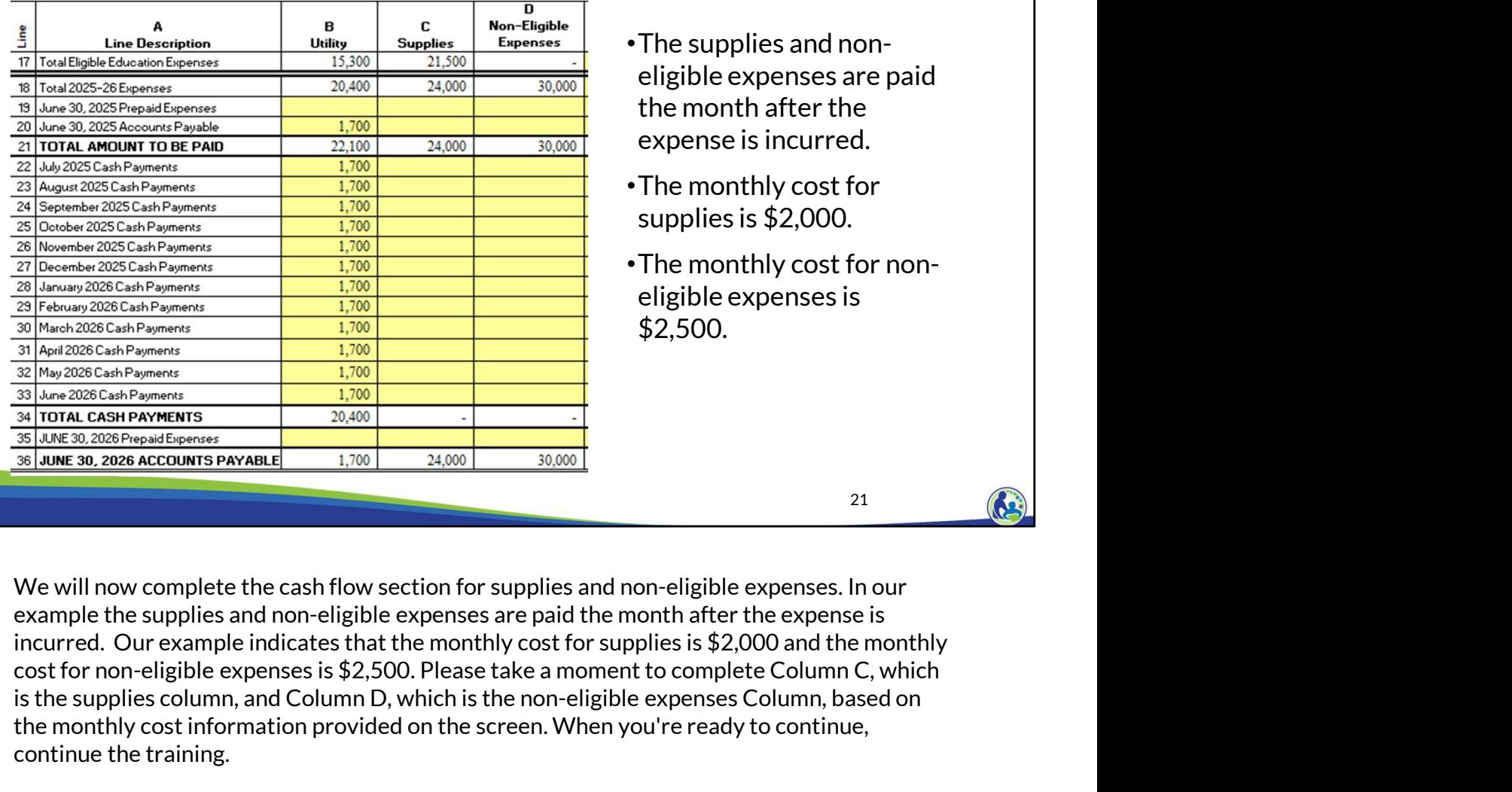

- •The supplies and noneligible expenses are paid the month after the expense is incurred.
- •The monthly cost for supplies is \$2,000.
- •The monthly cost for noneligible expenses is \$2,500.

is the supplies column, and Column D, which is the non-eligible expenses Column, based on the monthly cost information provided on the screen. When you're ready to continue, continue the training. **Examples and non-eligible expenses are told that the supplies and non-eligible expenses are paid the month after the experimental and the supplies and non-eligible expenses. In our supplies and supplies and non-eligible** 2011<br>
2018/hevia 2020 Cash Payners<br>
2018/hevia 2020 Cash Payners<br>
31 Jan 2020 Cash Payners<br>
31 Jan 2020 Cash Payners<br>
31 Jan 2020 Cash Payners<br>
31 Jane 2020 Cash Payners<br>
31 Jane 2020 Cash Payners<br>
31 Jane 2020 2020 Acco **31 Applies the Properties as of June 200**, Column D. Since Big Blue 2025 and the separation of  $\frac{32}{24}$  lune 2028 Present Europeans and The supplies and inter-digible expenses as in the supplies and non-eligible expen  $\frac{100}{33}$  Anne 2003 Accounts Payable For supplies and non-eligible expenses. In our example the supplies and non-eligible expenses are paid the month after the expenses, in our example the supplies and non-eligible exp **Basis is the same of the same of the same (1)**  $\frac{1,700}{2,0000}$  **24.000 24.000 24.000 21.** (As) **24.000 22.1 COUT EXECUTE:**  $\frac{1,700}{2,0000}$  **24.000 24.000 24.000 24.000 24.000 24.000 24.000 2** We will now complete the cash flow section for supplies and non-eligible expenses. In our<br>example the supplies and non-eligible expenses are paid the month) frecurred. Our example indicates that the monthly cost for non-el

Line 20, Column C and \$2,500 in Line 20, Column D. Since the amount paid on a monthly non-eligible expenses in every month from July 2025 through June 2026 in Lines 22-33.

calculated. The accounts payable for Columns C and D on Line 36 is \$2,000 and \$2,500. This amount is correct since it equals the monthly cash payments that the school incurred in June and will need to pay in July.

Since this is the last slide with the cash flow information for Columns B-D, please take a moment to compare the information on the screen to your Excel budget and ensure they match. If they do not, review the earlier slides for information on the applicable example. June 2024<br>June 2024<br>Since this is the last slide with the cash flow information for Columns B-D, please take a<br>moment to compare the information on the screen to your Excel budget and ensure they

22

# Schedule 3-2 : Recording of Insurance Cost Example

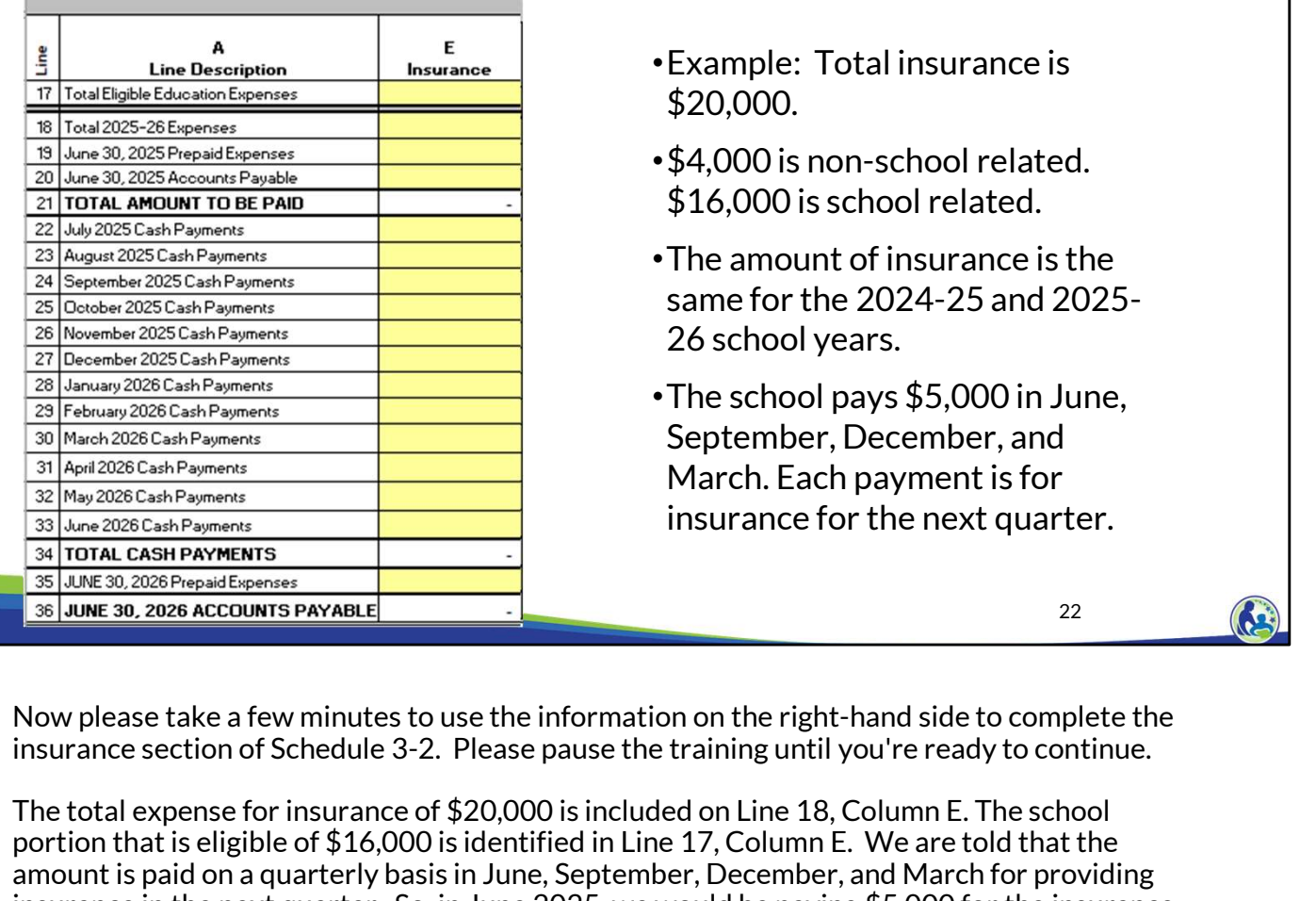

- •Example: Total insurance is \$20,000.
- •\$4,000 is non-school related. \$16,000 is school related.
- •The amount of insurance is the same for the 2024-25 and 2025- 26 school years.
- •The school pays \$5,000 in June, September, December, and March. Each payment is for insurance for the next quarter.

Now please take a few minutes to use the information on the right-hand side to complete the

The total expense for insurance of \$20,000 is included on Line 18, Column E. The school **Example 16.000 is school related.**<br> **Example 2025** Cash Payments<br> **Example 2026** Cash Payments<br> **Example 2026** Cash Payments<br> **Example 2026** Cash Payments<br> **Example 2026** Cash Payments<br> **Example 2026** Cash Payments<br> **E Examples and Constrainer of the constrainer of the constrainer of the constrainer and**  $\frac{25}{(20 \text{ hours } 20 \text{ cm} + \text{Dymnet})}$ **<br>**  $\frac{25}{(20 \text{ hours } 20 \text{ cm} + \text{Dymnet})}$ **<br>**  $\frac{25}{(20 \text{ hours } 20 \text{ cm} + \text{Dymnet})}$ **<br> \frac{25}{(20 \text{ hours } 20 \text{ cm} + \text{Dym** Examples and Content in the next quarter. The the next and Construction of the next content in the next content in the next content in the next content in the next content in the next content in the insurance is the payin Coverage in  $\frac{1}{(2)}$  Coverage in  $\frac{1}{(2)}$  (December 2025-and 2025-<br>  $\frac{1}{(2)}$  (December 2025-can<sup>b</sup> Purents<br>  $\frac{1}{(2)}$  (December 2025-can<sup>b Purents</sub><br>  $\frac{1}{(2)}$  (December 2024-25 and 2025-can<sup>b</sup> Purents<br>  $\frac{1}{(2)}$  </sup> are getting the coverage for the insurance, it is a prepaid expense. As a result, the full \$5,000 needs to be identified on Line 19, Column E. **EXECUTE TO THE CONDUCT THE CONDUCT CONDUCT (2008)**<br>
SURFACT A REPORTED TO THE STOP THE STOP THE STOP THE STORE TO THE STORE TO THE CONDUCT CONDUCT THE STORE TO THE CONDUCT THE STORE TO THE CONDUCT THE STORE TO THE CONDU **Payable Consumers**<br> **Payable to enformate that the ending amount is role of the next quarter.**<br> **Example the ensure that the ensure that the ending amount is verified to end the end of the ending amount is point on the e Example 19**<br> **Example 10**<br> **Example 10**<br> **Example 10**<br> **Example 20**<br> **Example 20**<br> **Example 20**<br> **Example 20**<br> **Example 20**<br> **Example 20**<br> **Example 17. Column E. We are told that the formation of the should be of \$2,0,00** 

We then record the quarterly payments during the year by identifying \$5,000 in September,<br>December, March and June, As a reminder, you must always review the ending accounts information. When we review the information, we identified that the ending accounts this is indicative that we're missing something.

Based on our example, the June 2026 payment will be for insurance coverage in July, August and September 2026. So, we also need to set up their prepaid expense as of June 30, 2026, by putting \$5,000 in Line 35. This results in 0 being included on Line 36, Column E, which is what we would expect.

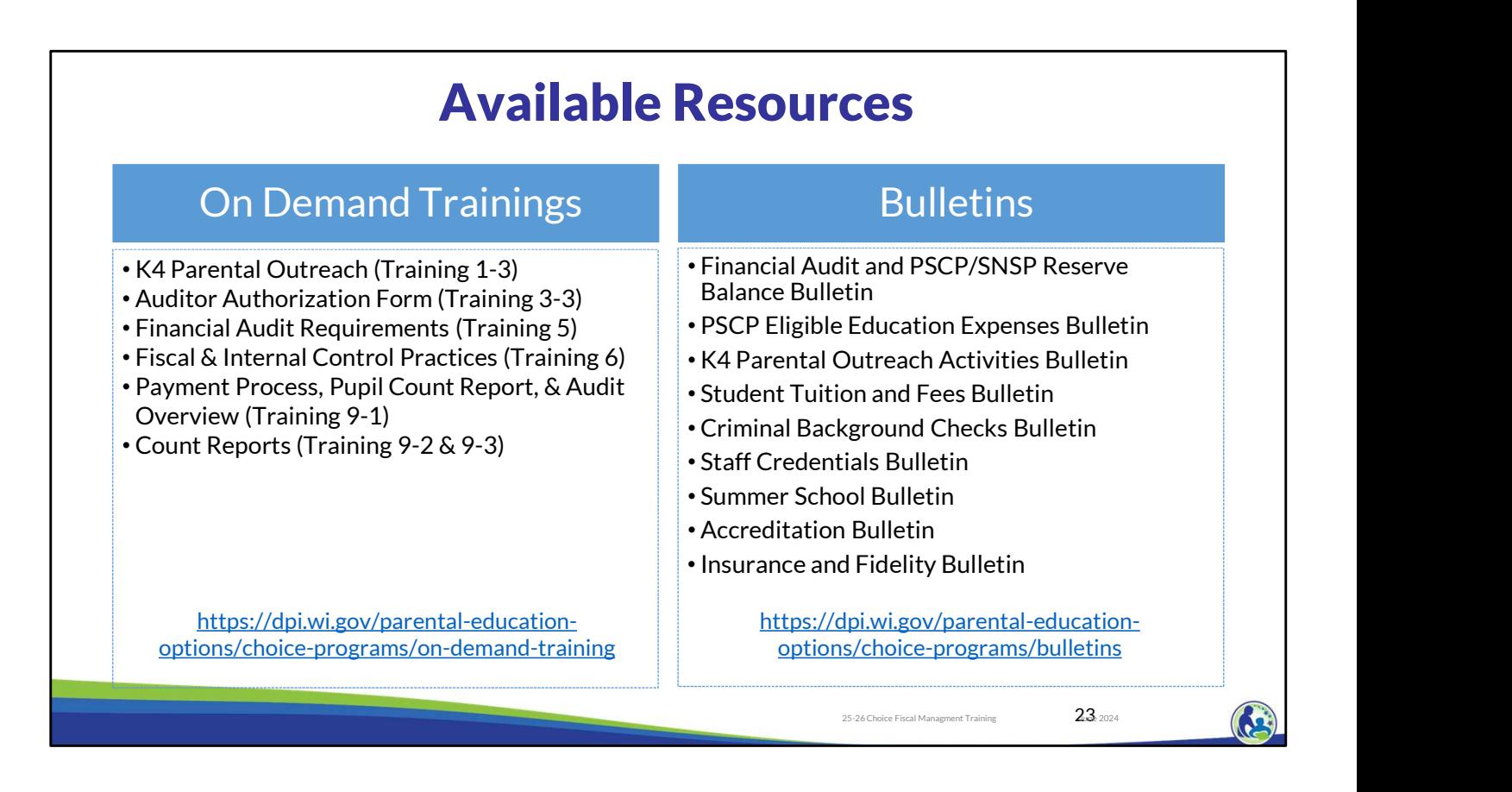

The department has on demand trainings and bulletins available to help schools understand programmatic requirements. Schools are encouraged to review these trainings and bulletins throughout the year when you have questions on the Choice program requirements.

The PSCP Eligible Education Expenses Bulletin describes what expenses can be eligible. The department also has an Insurance and Fidelity Bond Bulletin that describes the insurance requirements.

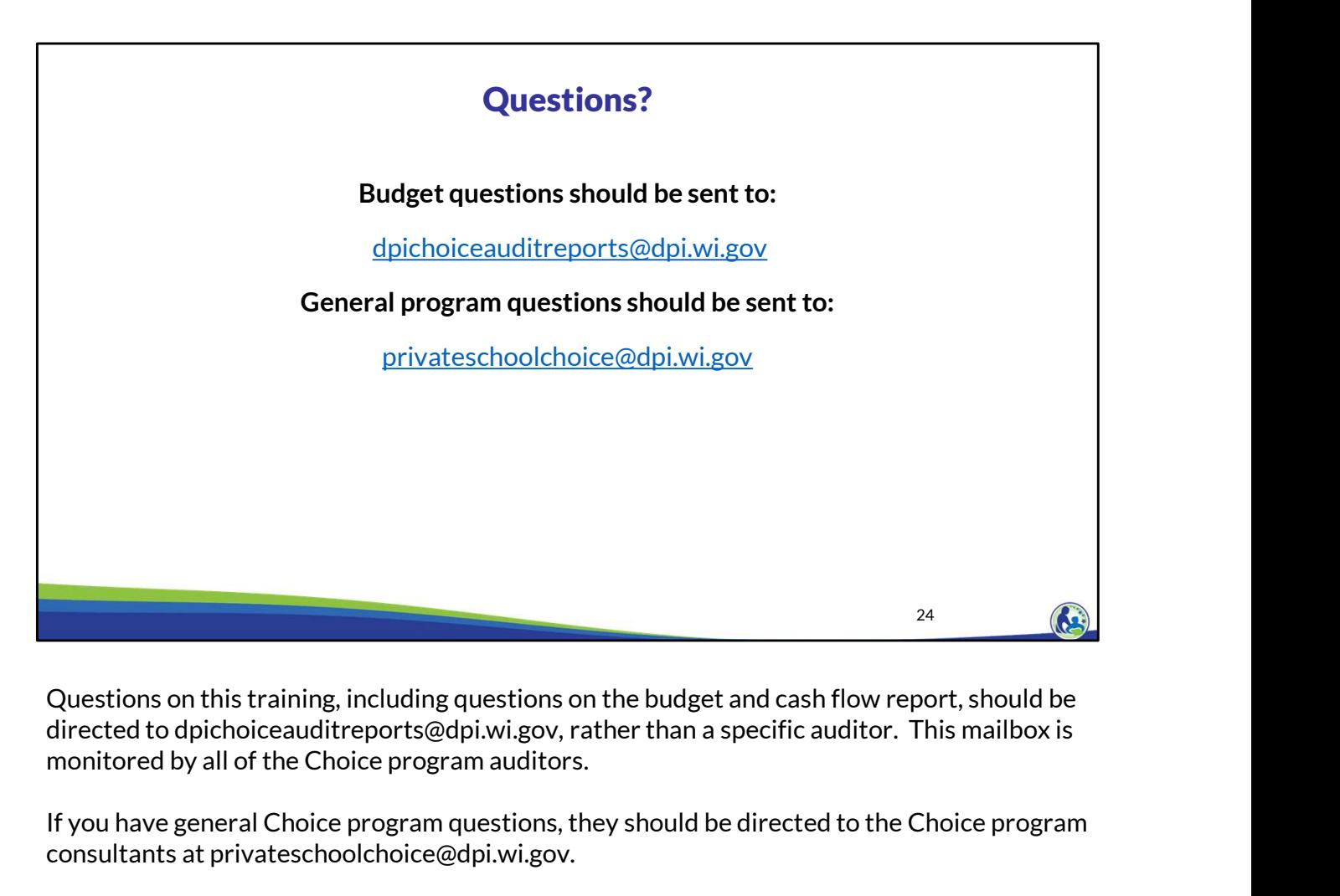

directed to dpichoiceauditreports@dpi.wi.gov, rather than a specific auditor. This mailbox is monitored by all of the Choice program auditors.

If you have general Choice program questions, they should be directed to the Choice program consultants at privateschoolchoice@dpi.wi.gov.